# **DAELECTRONICS<br>
ICTIL-R-MINI**<br>
POCKET MIDI CONTROLLER **www.daelectronics.com iCtrl-R-mini**

## **MANUALE D'USO – OPERATIONAL MANUAL**

Grazie per aver acquistato il **DAELECTRONICS**<br>
ICTRL-R mini. Per favore leggete questo manuale con<br>
cura per imparare tutte le funzioni dell'**iCTRL-R mini**<br>
ed usarlo al meglio per molto tempo. Conservate questo manuale per la consultazione quando sarà necessaria. Grazie per aver acquistato il **DAeLECTRONICS ICTrL-R mini.** Per favore leggete questo manuale con

Thank you very much for purchasing the **DAELECTRONICS ICTRL-R MINI.** Please read this manual carefully to learn about all the functions of the **ICTRL-R MINI** so that you will be able to use it fully for a long time. Keep this manual in a convenient place for reference when necessary.

**info@daelectronics.com da\_electronics daelectronics pedals daelectronicscontroller**

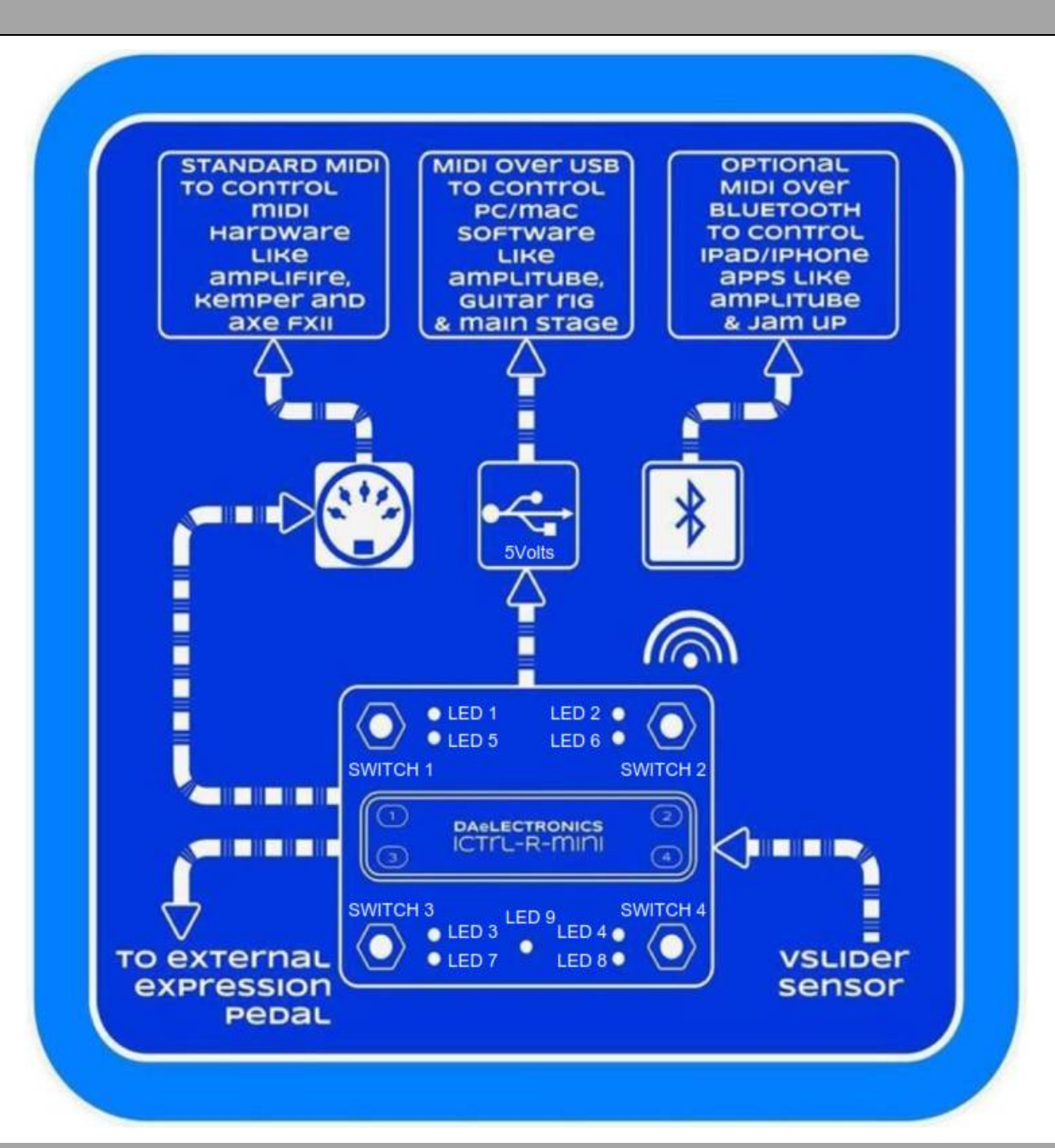

#### *Warning and Calibration*

Warning: pay much attention when insert and remove your USB cable from the iCtrl-R Mini input. You could damage it irreparably!!!

Calibration: a*t the startup, after led check, the controller will start the waiting mode (all red led on).* 

*Pushing button 1 to 4 the related performance will be activated or holding button 1 for one second the calibration mode will be activated (blue led led blinking)* 

*Before you start using the Expression pedal (the pedal shall ALWAYS be disconnected / connected to the controller before energizing the controller itself)* 

setting, this will ensure you calibrate your pedal with the <sup>ICTPL-R</sup> MINI *Immediately after entering the calibration mode, depress the pedal backwards to the minimum heel setting then sweep to the maximum toe* 

Now pressing one of the switches of ICTLL–R MINI the related performance mode will be selected. The calibration values will be stored until the *next calibration.*

### **Performance 1**

**can now select between 4 slots pushing one of the controller buttons (the related red will switch on while led 1 will still blink).Holding for 2 second button 1 while other performance are activated performance 1 will be activated (led 1 blinking and all other leds off). You**

You can send control changes to switch on/off effects inside the slots as follows:

**control change 01 > long click and release of switch 1 > blue led 5 on > cc 17**

**control change 02 > long click and release of switch 2 > blue led 6 on > cc 18**

**control change 03 > long click and release of switch 3 > blue led 7 on > cc 22**

**control change 04 > long click and release of switch 4 > blue led 8 on > cc 26**

#### **Performance 2**

**Holding for 2 second button 2 while other performance are activated performance 2 will be activated (led 2 blinking and all other leds off) You can now select between 4 slots pushing one of the controller buttons (the related red will switch on while led 2 will still blink)** You can now send control changes to switch on/off effects inside the slots as performance 1 above.

#### **Performance 3**

**Holding for 2 second button 3 while other performance are activated performance 3 will be activated (led 3 blinking and all other leds off) You can now select between 4 slots pushing one of the controller buttons (the related red will switch on while led 3 will still blink)** You can now send control changes to switch on/off effects inside the slots as performance 1 above.

#### **Performance 4**

**Holding for 2 second button 4 while other performance are activated performance 4 will be activated (led 4 blinking and all other leds off) You can now select between 4 slots pushing one of the controller buttons (the related red will switch on while led 4 will still blink)** You can now send control changes to switch on/off effects inside the slots as performance 1 above.

### *Leds Syncronizing*

Syncronizing the ICTL-R MINI with FX inside patch.

With this option for each of the 4 slot of the kemper performance you can sync the on/off status of leds on the mini with the on/off status of the effects inside kemper slots.

Leds combination will be then saved and recalled every time a kemper slot is selected.

*To set up and save combination of the 4 effects for each patch :* 

*1. Let's make sure leds on the* iCtrl-R mini *are in sync with your effect on/off states in that patch on your software/daw/rack . Do this by turning all the* iCtrl-R mini *led lights off, by stepping on the buttons. Now also off all your effects from within your software/daw/rack*  2. Turn on the effects you want saved in your patch, do this with the buttons on the **ICTL-R MINI**, so they light up, don't do it inside you *software/daw/rack.* 

*3. Save the setting on the* iCtrl-R mini *by holding down button related to the blinking red led for 2 second* 

*4.After saving the setting on the* iCtrl-R mini *save your patch in your software/daw/rack in the same state* 

*5. Select switch 2 and repeat the process for all 4 switches and you* iCtrl-R mini *will be totally in sync with your gear.* 

Iz7). In addition when the pedal is set at minimum heel a CC #66 with value =0 will be sent after 800 millisecond, a CC #66 with value =127 will be sent when the pedal is at maximum toe setting after 800ms. You can then sw *127). In addition pedal<br>127). In addition when the pedal is connected to an iCtrl-R mini, it will be always active and communicates via the control change #7 (values from 01 to<br>127). In addition when the pedal is set at* **External Expression pedal**<br>When an expression pedal is connected to an iCtrl-R mini, it will be always active and communicates via the control change #7 (values from 01 to<br>127). In addition when the pedal is set at min *CC #66 to it. External Expression pedal When an expression pedal is connected to an iCtrl-R mini, it will be always active and communicates via the control change #7 (values from 01 to*

### *Vslider*

*from When the pedarts at maxiff*<br> *from 01 to 127).*<br> *from 01 to 127).*<br> *from 01 to 127).*<br> *With this sensor you can send comer* 

*Wilder*<br>It's a motion detection sensor located on the right side of the box that *is always active and communicates via the control change # 1 (values*<br>*from 01 to 127).*<br>With this sensor you can send continuous MIDI CC b *Vslider*<br>*It's a motion detection sensor located on the right side of the box that is always active and communicates via the control change # 1 (values<br><i>from 01 to 127).*<br>With this sensor you can send continuous MIDI CC b *be sent* after holding the foot in front of the sensor for 800ms. You can then switch on off an effect to be controlled by the Vslider assigning CC<br>*be sent* after *bolding the sent*) *after 800ms* when you move away the from 01 to 127).<br>With this sensor you can se<br>value =0 will be sent) after<br>be sent after holding the fo<br>#55to it.

#### *APPENDIX*

*Bluetooth iPad & iPhone Download the app for iPad/iPhone https://itunes.apple.com/it/app/bluetooth-midi-connect/id1108321791?mt=8Open the app and select iCtrl-R Mini Bluetooth > Connect Go to the App to be controlled (JAM UP, AMPLITUBE and other) and enjoy it ;)* 

*For Mac, you need to launch the Audio MIDI Setup utility from within OS X's Utility folder (Finder>Applications>Utiltiies>Audio MIDI Setup). Then press CMD + 2 to open the MIDI studio (or navigate to Window>Show MIDI Studio). Double click the Bluetooth module and press the "connect" button next to your iCtrl-R mini that appears in the window.* 

#### *Power Management (on Bluetooth versions)*

There'retwo ways to power the CTLL-R MINI. You can connect with a MicroUSB cable (just plug into the jack) and the ICTLL-R MINI will power up or use the rechargable battery. **When the USB power is powered, it will automatically switch over to USB for power, as well as start charging the battery.** This happens 'hotswap' style so you can always keep the battery as a 'backup' power that will only get used when USB power is lost.

When the battery is charging you can see a yellow led on through the USB hole on the box side.

Switch in the down position the toggle switch when the USB cable is removed and you don't use the controller, the battery circuit will be switched off.

When fully charged (10 hours under USB power) battery will last for approx 16 hours.

# **DAeLECTRONICS** MADE IN ITALY www.daelectronics.com